Foo Runcmd Free License Key

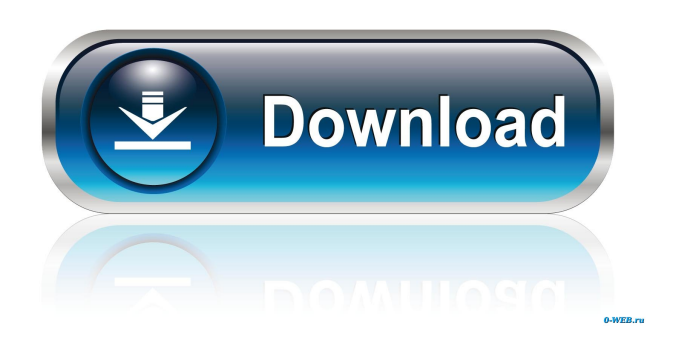

#### **Foo Runcmd [Mac/Win] [Updated] 2022**

Run a specific command for this folder, in this case the Directory command (actually a shortcut to the file command with a default folder). This can be executed by either: Type "/dir" from the main menu or any menu item that invokes the Directory command. This will open a new directory view window with the Command menu selected, and you can use the command line to open the command that was last executed. Type "/runcmd=dir" from the main menu or any menu item that invokes the Directory command. This will open a new directory view window with the Command menu selected, and you can use the command line to open the command that was last executed. The command can be applied in any folder that has foobar2000.ini in it. For instance, "foo runcmd 2022 Crack" "foo dir" will apply the command in the first instance of "foo" and "foo" directories. Using foobar2000.ini to specify runcmd-files: "": Command: "dir" ": Command: "dir" ": Command: "dir" ": Command: "dir" ": Command: "dir" ": Command: "dir" Using foobar2000.ini to specify runcmd-playing: ": Command: "dir" ": Command: "dir" ": Command: "dir" Using foobar2000.ini to specify runcmd-playlist: ": Command: "dir" Using foobar2000.ini to specify runcmd-files/playlist: ": Command: "dir" ": Command: "dir" The following example describes how to combine these methods to execute the desired command in a given folder. Using foobar2000.exe /runcmd=dir": Type "/runcmd=dir" from the main menu or any menu item that invokes the Directory command. This will open a new directory view window with the Command menu selected, and you can use

#### **Foo Runcmd Serial Number Full Torrent**

\*bar/default/makeasc \*bar/default/makeacc \*bar/default/makeiso \*bar/default/makewim \*bar/default/mkv \*bar/default/mkvac \*bar/default/mkwim \*bar/default/midifile \*bar/default/mkdivx \*bar/default/mk3gp \*bar/default/midpl \*bar/default/mk3g2 \*bar/default/mkv2 \*bar/default/mkmp3 \*bar/default/mkeu \*bar/default/menu-elements \*bar/default/menu-elements-files \*bar/default/menu-elements-playing \*bar/default/menu-elements-playing-events \*bar/default/menu-elements-playlists \*bar/default/menu-elements-search \*bar/default/menu-elements-songbook \*bar/default/menu-elements-sort \*bar/default/menuelements-sub \*bar/default/menu-elements-taglist \*bar/default/menu-elements-tool \*bar/default/menu-elements-type \*bar/default/menu-elements-update \*bar/default/menu-elements-xml \*bar/default/menu-elements-xmls \*bar/default/menuelements-xmlls \*bar/default/menu-elements-songbookfiles \*bar/default/menu-elements-synchronize \*bar/default/menuelements-updates \*bar/default/menu-elements-url \*bar/default/menu-elements-version \*bar/default/menu-elements-vob \*bar/default/menu-elements-wma \*bar/default/menu-elements-whatcd \*bar/default/menu-elements-xtor \*bar/default/menuelements-audiodb \*bar/default/menu-elements-cue \*bar/default/menu-elements-cxntrack \*bar/default/menu-elements-databases \*bar/default/menu-elements-files 77a5ca646e

## **Foo Runcmd With Product Key**

This add-on allows to run a menu command directly from the command line or in a playlist. Commands are executed when the player is either in the scan mode (playing), or the focusing mode (playing/scan). The only exception is the commands that create a playlist (such as create or create multi) because they are not valid from the scanning mode (scanning or anything) nor from the focusing mode (playing). By default, the command will be run in the standard playlist mode, that is to say, without the right prefix (playlist or playing) will be ignored. This can be overridden by specifying the -p or -f options to foobar2000.exe. Install: Just extract the contents of the "foobar2000.runcmd" folder (which is just a directory) to the directory with foobar2000.exe. Usage: Run the command from a terminal: foobar2000.exe /runcmd= # OR foobar2000.exe /runcmd-files= # OR foobar2000.exe /runcmd-playlist= # OR foobar2000.exe /runcmd-playing= # OR foobar2000.exe /runcmd-force= # OR foobar2000.exe /runcmd-clip= # OR foobar2000.exe /runcmd-multitrack= # OR foobar2000.exe /runcmd-order= # OR foobar2000.exe /runcmd-play= # OR foobar2000.exe /runcmd-scan= # OR foobar2000.exe /runcmd-output= # OR foobar2000.exe /runcmd-queue= # OR foobar2000.exe /runcmd-resume= # OR foobar2000.exe /runcmd-rewind= # OR foobar2000.exe /runcmd-random= # OR foobar2000.exe /runcmd-bpm= # OR foobar2000.exe /runcmd-snooze= # OR foobar2000.exe /runcmd-delete= # OR foobar2000.exe /runcmd-mute= # OR foobar2000.exe /runcmd-step= # OR foobar2000.exe /runcmd-volume= # OR foobar2000.exe /run

## **What's New in the?**

The runcmd extension offers an alternative to execute the selected commands without a user interface. This requires foobar2000 to be already started. References External links Category:Video game editing software Category:Windows multimedia software Category:File managersCutoff theory for the contact formation of a cell with a planar interface. The contact formation of a cell on a planar substrate interface is considered in the context of a continuum theory for interfacial mechanics that takes into account the depth of the cell membrane deformation. A theoretical analysis of the membrane profile of the cell is presented and it is shown that the minimum cell-substrate contact area can be expressed in terms of the standard Young's and shear moduli of the cell membrane, as well as the local bending and stretching moduli of the substrate interface. The dependence of the contact area on the substrate stiffness is explored and a simple cutoff theory is derived for the cellsubstrate contact area in terms of cell and substrate Young's moduli. It is shown that the contact area scales linearly with the substrate stiffness and the linearity is not disturbed by a soft cell that can effectively deform the interface. The analytical predictions are compared to results obtained from a previously developed contact area model for the cell-substrate contact and good agreement is found.Q: What is the best way to implement some structure in an existing Java program? I have an existing java application (which has like 5 different classes of about 100-150 lines each) and it's a bit messy, with all the code mixed up together. I'm planning on refactoring it a bit, but my main problem is to keep the existing data/structure. There's no database access, no existing persistence, no anything like that. The only database access I need to do is like caching some information and what I'm planning to do is just changing some variable, and keeping the old values. I have created a new class for each class I need to refactor, and I've created an interface for each one. So what I'd like to know is, is there a way to implement a class/structure like that? Because it would be great if that class would inherit the existing classes. I mean, it's a bit of a pain to have 5 class and creating an interface for each one. I'm using Eclipse, so any plugin for that? A: If you don't need a database, and the rest of your code is just procedural, one possible solution is to use a singleton to cache information. You can have a main class that contains the set of data you want to cache, and you create a singleton instance of that class for each "state" you want to maintain. This way you can access the data using the same methods for each object, and the information won't get out of sync

# **System Requirements For Foo Runcmd:**

Windows 10 or later Mac OS 10.6 or later Linux / Unix with GCC License: This is a free game. There are no ads in the game. The source code is available, and can be modified to create your own unique levels. The goal of the game is to complete as many levels as you can. Your goal is to place the cube on top of all the lights. If you like the game, or have suggestions, feedback or would like to contribute to the project, you can join the

[https://gaming-walker.com/upload/files/2022/06/J2mi5Gu3c4SsZerEU9jP\\_06\\_170ba5fa17ab20840d24e3355139869e\\_file.pdf](https://gaming-walker.com/upload/files/2022/06/J2mi5Gu3c4SsZerEU9jP_06_170ba5fa17ab20840d24e3355139869e_file.pdf) <https://webtium.com/wp-content/uploads/2022/06/ZedGraph.pdf> <https://fastlocalservices.com/wp-content/uploads/2022/06/darrjama.pdf> [https://fierce-sierra-46203.herokuapp.com/docPrinter\\_SDK.pdf](https://fierce-sierra-46203.herokuapp.com/docPrinter_SDK.pdf) https://gsmile.app/upload/files/2022/06/GNCkOOYj9CwgUP1rd6fc\_06\_170ba5fa17ab20840d24e3355139869e\_file.pdf <http://franceimagepro.com/?p=8133> <https://pianoetrade.com/wp-content/uploads/2022/06/chajol.pdf> [https://morda.eu/upload/files/2022/06/ZLiwhLLOZGmb8iLDlGHg\\_06\\_170ba5fa17ab20840d24e3355139869e\\_file.pdf](https://morda.eu/upload/files/2022/06/ZLiwhLLOZGmb8iLDlGHg_06_170ba5fa17ab20840d24e3355139869e_file.pdf) [https://www.linkspreed.com/upload/files/2022/06/9KyHjUx4OlngCbTtBNEo\\_06\\_10ce87079f5426d8657aa6d365cda265\\_file.](https://www.linkspreed.com/upload/files/2022/06/9KyHjUx4OlngCbTtBNEo_06_10ce87079f5426d8657aa6d365cda265_file.pdf) [pdf](https://www.linkspreed.com/upload/files/2022/06/9KyHjUx4OlngCbTtBNEo_06_10ce87079f5426d8657aa6d365cda265_file.pdf)

<http://galaxy7music.com/?p=26409>